# Die d-box im richtigen Gewand

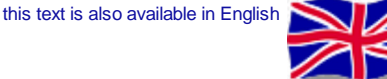

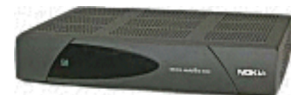

**Alles, was ich auf dieser Seite beschreibe, bezieht sich ausschliesslich auf den Mediamaster 9200, 9500 und**

**9600, sowie die d-box, die bis Dezember 1999 erhältlich war. Ab diesem Zeitpunkt war schon die neue dbox-2 im Handel.**

Am wichtigsten ist die Umstellung einer d-box von der originalen auf die DVB2000 Software um die Box optimal nutzen zu können. Für die Hifi-Freaks ist der aktivierte S/P-DIF Ausgang am CRYSTAL-Chip schon die Umstellung wert. Rechts im Bild sieht man den einfachen Anschluss. Die +5V und GND greift man zweckmässigerweise an dem SMD-Kondensator gleich neben dem Chip ab. In den neueren Boxen ist der CS4922, in älteren der CS4920 eingebaut.

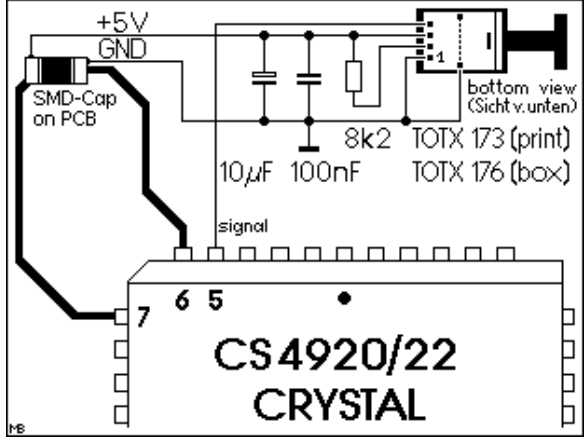

Der **TOTX176** hat eine Kunststofflasche mit Bohrung, so dass man ihn direkt am Gehäuse festschrauben kann, der **TOTX173** ist die Printversion.

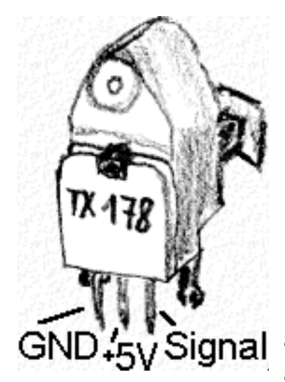

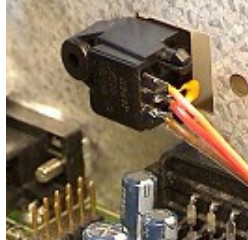

Man kann auch den billigeren **TOTX178** (Bilder links) verwenden, jedoch sollte dann das optische Kabel nicht länger als 5m sein - die beiden anderen (173 und 176) können 10m treiben. Der Anschluss ist auch viel einfacher: drei Leitungen anschliessen ("Signal" an Pin 5 des

CS49xx) - fertig. Doch sollte man einen

100nF Kondensator direkt am TOTX178 zwischen GND und +5V anlöten (siehe das kleine dunkelgelbe Bauteil im Bild). Wenn es auch ohne funktionieren mag, es kann dann zu unvorhersehbaren

Fehlern durch Schwingen der Versorgungsspannung kommen. Die Bezeichnung TOTX kommt übrigens von Toshiba/Toslink und Transmitter (es gibt auch den TORX, das ist der Receiver).

Das Modem habe ich sowieso entfernt und die so gewonnene Öffnung eignet sich hervorragend für den neuen Ausgang. Den BDM-Zugang habe ich nach aussen verlängert (muss nicht sein).

Die Sampling-Frequenz der digitalen Programme ist meistens 48 kHz, einige Radios nutzen auch die 44,1 kHz. Mit einem MD-Recorder kann man nun problemlos digital aufzeichnen. Ein DAT hat mit den 44,1 kHz zwar keine Probleme, kann (muss nicht) sich aber bei anderen Ausstrahlungen stur stellen - dann stimmen entweder die Status-Bits der Sampling-Frequenz nicht mit der wirklichen Frequenz überein oder das DAT kommt mit dem Category Code nicht zurecht. Dazu mehr im nächsten Abschnitt.

## **DC** DOLBY

DIGITAL Seit Sommer 2001 funktioniert sogar AC-3! Uli hat es geschafft, dass wir über den oben beschriebenen Digitalausgang und einem Dolby-Digital-fähigen Verstärker diesen Sound erleben können. Er hat dazu den Microcode im CS4920/CS4922 modifiziert!

Leider sind die 4920/4922-Datenblätter nicht mehr auf dem Crystal-Server vorhanden, daher biete ich sie hier zum Download an.

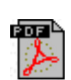

[Datenblatt CS4920A](http://www.hm-kob.homepage.t-online.de/hjm/dokus/CS4920A.pdf) (als ZIP-File, 820 kByte) [Datenblatt CS4922](http://www.hm-kob.homepage.t-online.de/hjm/dokus/CS4922.pdf) (als ZIP-File, 1985 kByte)

[Application Note CS4920, MPEG messages](http://www.hm-kob.homepage.t-online.de/hjm/dokus/CS4920_an71.pdf) (als ZIP-File, 231 kByte)

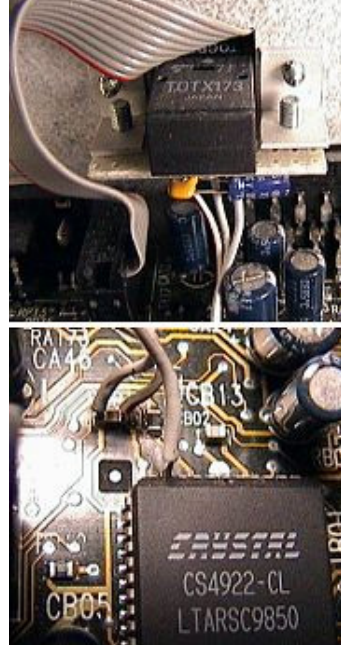

# **Über Uli's Software DVB2000**

Die serienmässig in der d-box befindliche BD/BR Software kann niemanden zufriedenstellen, diese ist geradezu eine Frechheit. Schon in Zeiten vor DVB2000 erstetze man gern die Software gegen die sog. "Dream V5.1", auch unter "FTA 1.0" bekannt, die nichts anderes war als die Software des Mediamaster 9200. Damit hatte man endlich Videotext mit vielen Funktionen, konnte Radios in Paketen hören, PIDs einzeln eingeben, Unterstützung von bis zu 8 LNBs, mehr als 431 Programme speicherbar und hatte eine schnelle Reaktion der Fernbedienung.

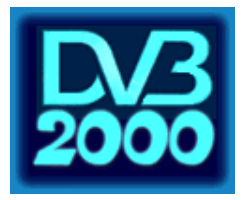

Viel interessanter war das Projekt von Uli aus Berlin, er schrieb eine komplett neue Software in Assembler, die DVB98, die zur DVB2000 weiterentwickelt wurde. Wer schon einmal auf diese Art programmiert hat, weiss was Uli da erarbeitet hat.

Es sind so viele Funktionen implementiert, an die man im Traum nicht gedacht hätte - und so lohnt sich ein ausgiebiger Test!

#### Hier bei Micha\_R gibt es mehr Infos über DVB2000 sowie einen Download Link.

Weitere Updates wird es aber nicht mehr geben.

Leider hatte Uli beim Programmieren der AC3-Decodierung damals nicht bedacht, dass im AC3-Stream eines Tages ein Timecode auftaucht, der den Ton bei fast allen AC3-Ausstrahlungen verstummen lässt. Irgendein netter Mensch hat aber einen Patch für die DVB2000 Versionen ab 2.0 geschrieben, der dieses Manko behebt! Funktioniert perfekt, vielen Dank an den Unbekannten.

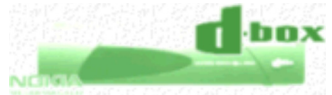

Information um die DVB2000 Software findet man bei Skydiver. Hier wird auch ausführlich der Firmwarewechsel erklärt, ein umfangreiches Diskussions-Board steht ebenfalls zur Verfügung. Tolle Seite!

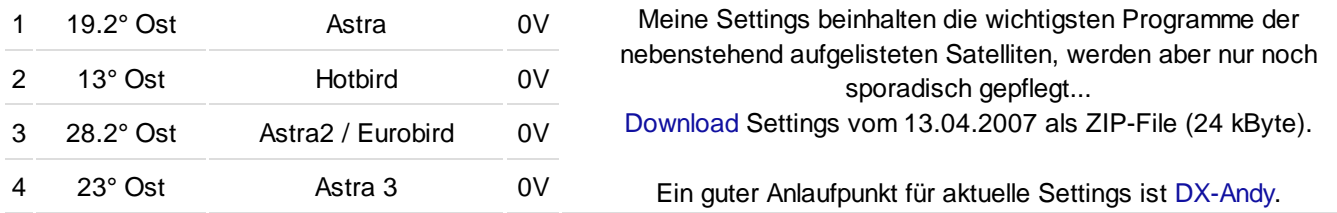

### **Registerwerte für XMTCN in DVB2000**

**ab V1.81.7 : Menü - 9 - 4 - 4 ab V2.00.0 : Menü - 9 - 3 - 4**

(XMTCN = Digital Audio Transmitter Control Register) Hier finden sich z.B. einige Testbits und der Digitalausgang kann aktiviert werden.

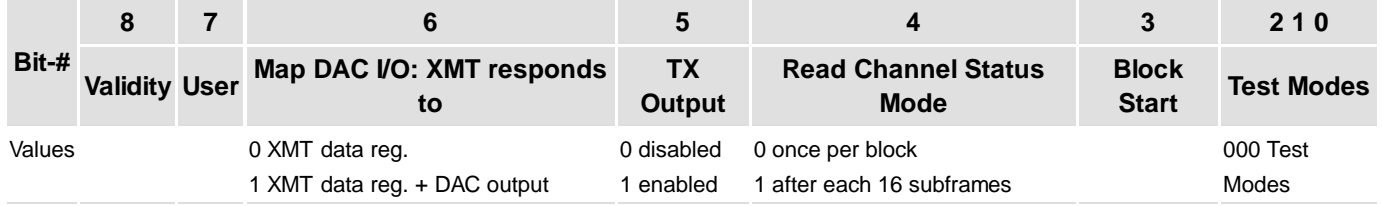

Als Wert für den Normalbetrieb hatte Uli den Defaultwert **0168** vorgesehen.

Im DVB2k-Board wurde über diesen Wert diskutiert und interessanterweise funktioniert ein DAC in einem Verstärker nur, wenn das Validity-Bit auf "0" gesetzt wird...

binär 0000 0001 0110 1000 hex (für die Eingabe im Menü) 0168

#### **ab V1.81.7 : Menü - 9 - 4 - 5 und Menü - 9 - 4 - 6 ab V2.00.0 : Menü - 9 - 3 - 5 und Menü - 9 - 3 - 6**

(XMTCS = Digital Audio Transmitter Channel Status Register)

Wer Probleme mit der digitalen Aufnahme hat kann ab der DVB2000 V1.81.7 die wichtigsten Statusbits im digitalen Datenstrom anpassen, so dass die Werte im Register mit den tatsächlichen Werten übereinstimmen. Der Chip kann keine Sampling-Frequenz konvertieren!

Ab V1.84.x setzt Uli diese Sampling-Frequenz Bits automatisch richtig.

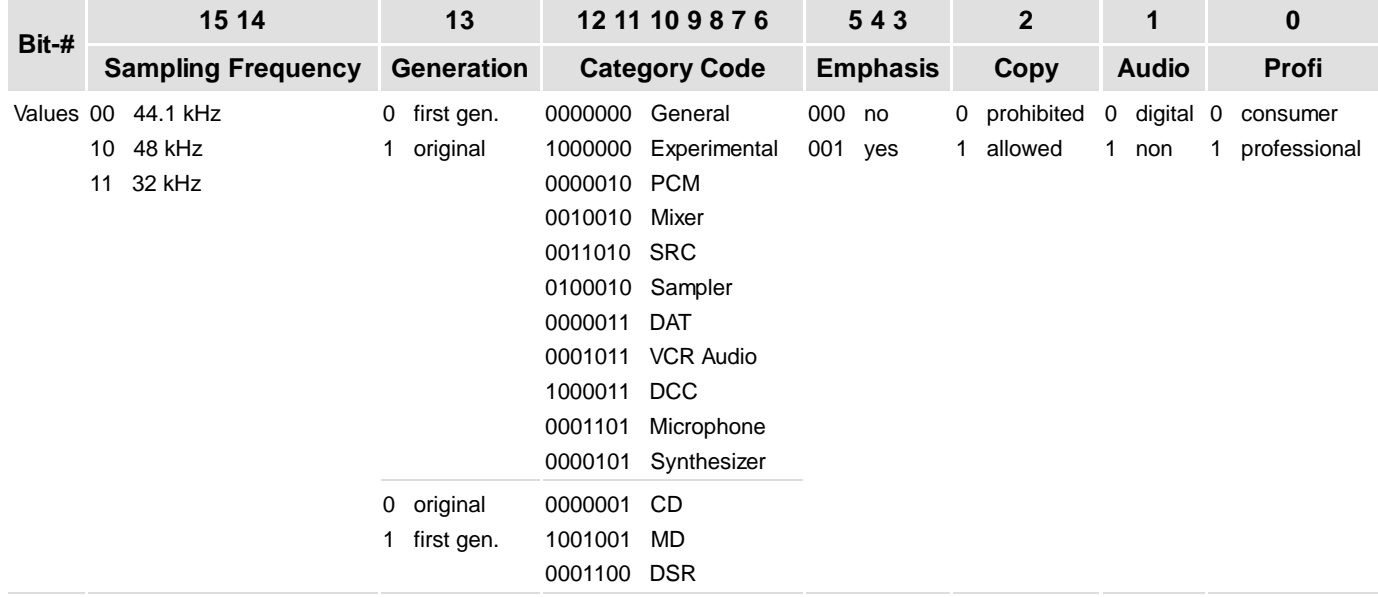

Als Werte für den **MP2**-Betrieb empfehle ich:

48 kHz, original, Category DAT, keine Emphasis, Kopie erlaubt, Digital Audio, Consumer mode.

Für den **AC3**-Betrieb änderte ich den Default A0C7, der bei meinem SONY Verstärker auch einwandfrei funktioniert, zu **A086**. Es gibt Verstärker, die unbedingt das Audio-Bit auf **non-audio** sehen wollen und/oder den Category-Code auf **PCM**. Hier hilft nur ausprobieren.

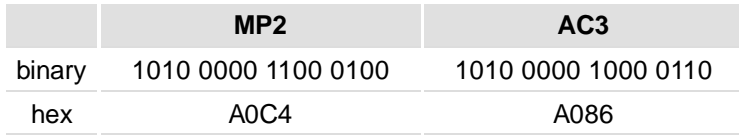

### DVB2000

- $\rightarrow$  DSP is a 4922  $\leftarrow$ 1 -DSP debug-menu
- 2 -Out: Normal
- $3 -$ Cmd: 888888
- 4 -XMTCN: 0168
- 5 -XMTCS MP2: AOC4
- 6 -XMTCS AC3: A086
- errorc: 00
- errorf: 00
- $icerr1:00$
- icerr2: 00
- $i$ cerr $3:00$

### **Tasten auf der Fernbedienung zur Eingabe der hex-Werte**

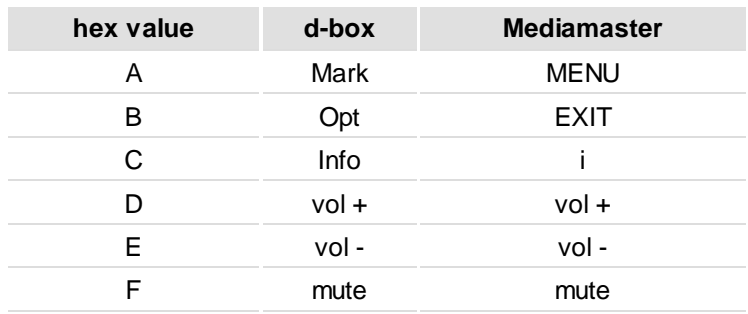

"Mediamaster" ist ein eingetragenes Warenzeichen von Nokia

"d-box" ist ein eingetragenes Warenzeichen von betaresearch

"Dolby(tm) und das Double-D Symbol(tm)" sind eingetragene Warenzeichen der Dolby Laboratories Licensing Corporation